# Cancel a bulk share

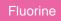

When a bulk share that defines a large data set is currently scheduled and running, you may want to cancel the bulk share to modify the query or configure additional options. Canceling a bulk share with a status of **Scheduled** or **Running** stops the bulk share's running jobs and changes the bulk share's status to **Canceling** > **Canceled**.

## Prerequisites

1 First, you will need to follow the steps to get started with Replicator and create a bulk share.

#### Procedure

To cancel a bulk share that is scheduled or running, follow these steps:

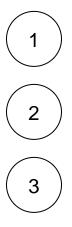

Log into your sharing ServiceNow instance and navigate to Perspectium > Replicator > Bulk Share.

Click into the scheduled or running bulk share that you want to cancel.

Scroll to the bottom left-hand corner of the form and click **Cancel** under **Related Links**. Your bulk share's status will be changed to **Canceling** and then **Canceled**.

|                       |                                     |                                      |                    | System Adminis           | strator 🔻 | ୦ ୮୦ ଓ |
|-----------------------|-------------------------------------|--------------------------------------|--------------------|--------------------------|-----------|--------|
| y bulk share          | Sulk Share bulk share test 01       |                                      |                    | Ð                        | *** ***   | Update |
| ⊡ <b>★</b> ©          | * Name                              | bulk share test 01                   | 🐼 Status           | Running                  |           |        |
| Perspectium           | ∦ Table name                        | Incident [incident]                  | Started            | 2019-02-07 13:11:57      |           |        |
| ▼ Replicator          | Records Processed                   |                                      | Completed          |                          |           |        |
| Bulk Share            | 💎 Records per second                | 0                                    | Duration           | 00                       |           |        |
| Scheduled Bulk Shares | Group Share                         |                                      |                    | 00 00                    | 00        |        |
|                       |                                     |                                      | Advanced           |                          |           |        |
|                       |                                     |                                      | Obfuscated Records | 0                        |           |        |
|                       |                                     |                                      | Order              |                          |           |        |
|                       | Additional Settings                 | Filter and Enrichment Security Notes |                    |                          |           |        |
|                       | Include attachment                  |                                      | Conditional share  |                          |           |        |
|                       | Include embedded<br>images/videos   |                                      | Insert only        |                          |           |        |
|                       | Include journal fields              |                                      | Table map          |                          | Q         |        |
|                       | Include audit log                   |                                      | View name          |                          |           |        |
|                       | Include history set                 |                                      | * Target queue     | psp.out.replicator.dev68 | 565_dyr Q | G      |
|                       | Include child only                  |                                      | Run schedule       |                          | Q         |        |
|                       | Include referenced<br>field records |                                      | Cipher             | AES128                   | ÷         |        |
|                       | Update                              |                                      |                    |                          |           |        |
|                       | Related Links                       | - Click to ca                        | ncel your sched    | duled or r               | unni      | ina b  |
| $\odot$               | Create a new bulk share             | like this one                        |                    |                          |           |        |

### Similar topics

- Create a ServiceNow bulk share
  Create a scheduled bulk share
  Bulk share history set data
  Copy bulk share configurations
  Disable bulk sharing of child records

### **Contact Perspectium Support**

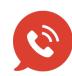

US: 1 888 620 8880

UK: 44 208 068 5953

support@perspectium.com